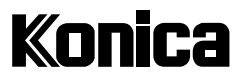

## Digitalkamera

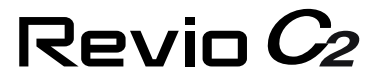

# Benutzeranleitung

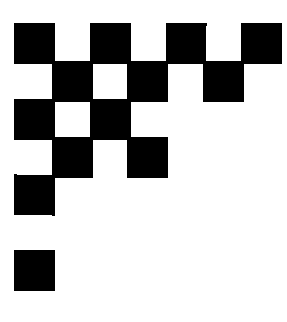

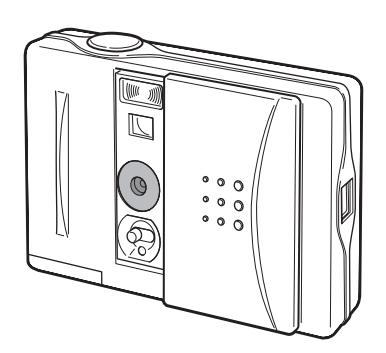

Vielen Dank für Ihren Kauf. Um korrekten Gebrauch dieses Produktes zu gewährleisten, lesen Sie bitte diese Benutzeranleitung und die Garantiekarte aufmerksam durch, und bewahren Sie sie für späteres Nachschlagen an einem sicheren Ort auf. Bevor Sie die Garantiekarte akzeptieren, achten Sie bitte darauf, dass das Kaufdatum und die Daten des Händlers eingetragen worden sind.

## Inhalt

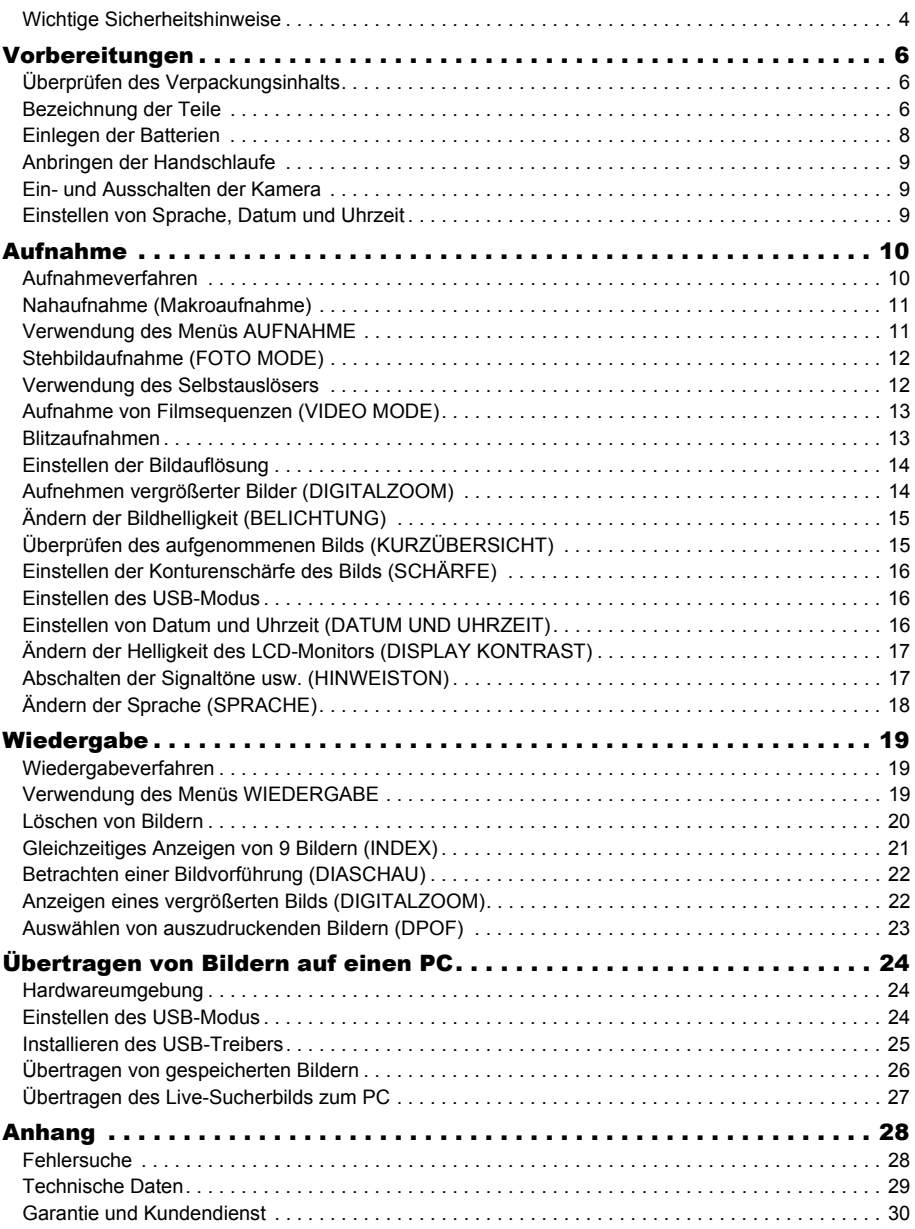

#### Hinweise zu Warenzeichen

- Q Windows 98, Windows 98SE, Windows 2000 Professional, Windows Me und Windows XP sind Warenzeichen oder eingetragene Warenzeichen der Microsoft Corporation in den USA und in anderen Ländern.
- Apple, Macintosh, Mac OS und Power PC sind Warenzeichen oder eingetragene Warenzeichen von Apple Computer in den USA und in anderen Ländern.
- Die übrigen Firmen- und Produktnamen sind Warenzeichen oder eingetragene Warenzeichen der jeweiligen Inhaber.

#### Hinweise zu freiwilliger Einschränkung von Funkstörungen

Dieses Gerät ist ein Gerät der Informationstechnologieklasse B gemäß den Normen des VCCI (Voluntary Control Council for Interference by Information Technology Equipment). Dieses Gerät ist für den Einsatz in Wohnumgebungen ausgelegt. Der Betrieb dieses Gerätes in der Nähe von Radio- und Fernsehempfängern kann jedoch Empfangsstörungen verursachen. Bitte benutzen Sie dieses Produkt vorschriftsmäßig nach den Angaben in dieser Benutzeranleitung.

## <span id="page-3-0"></span>Wichtige Sicherheitshinweise \* Diese Vorsichtsmaßnahmen unbedingt beachten

Bei der Entwicklung dieses Produkts stand die Sicherheit im Vordergrund. Bitte lesen Sie jedoch die folgenden Erläuterungen der verwendeten Symbole, Warn- und Vorsichtshinweise durch, um korrekten Gebrauch zu gewährleisten.

Die bei den folgenden Warn- und Vorsichtszeichen stehenden Hinweise haben den Zweck, Ausfälle, Sachschäden und/oder Verletzungen des Benutzers und anderer Personen zu verhüten.

## Warnung Dieses Zeichen weist darauf hin, dass unsachgemäßer Gebrauch schwere Verletzungen oder sogar Tod zur Folge haben kann.

- Unterlassen Sie eigenmächtiges Zerlegen, Modifizieren oder Reparieren des Produkts.
- Unterlassen Sie Zerlegen, Kurzschließen, Erwärmen oder Wegwerfen der Batterie ins Feuer.
- Achten Sie darauf, dass die Kamera nicht mit Wasser bespritzt oder nass wird.
- Lassen Sie die Kamera nicht fallen, und führen Sie keine Metallgegenstände oder brennbare Objekte in die Kamera ein.
- Benutzen Sie die Kamera nicht beim Fahren.
- Benutzen Sie die Kamera nicht unter instabilen Bedingungen.
- Blicken Sie nicht durch den Sucher direkt in die Sonne.
- Berühren Sie keine Metallteile der Kamera während eines Gewitters.

**Vorsicht** Dieses Zeichen weist darauf hin, dass unsachgemäßer Gebrauch Verletzungen oder Sachbeschädigung zur Folge haben kann.

• Lassen Sie die Kamera nicht an folgenden Orten liegen:

Orte, die direktem Sonnenlicht ausgesetzt sind, oder an denen die Temperatur sehr stark ansteigen kann, wie z.B. in einem Auto.

Orte, die Kleinkindern zugänglich sind.

- Orte, die hoher Feuchtigkeit, Staubkonzentration oder Vibrationen ausgesetzt sind.
- Achten Sie beim Einlegen der Batterien darauf, dass die Pole +/- korrekt ausgerichtet sind.
- Verwenden Sie nur die vorgeschriebenen Batterien.
- Klemmen Sie sich nicht die Finger am Batteriefachdeckel.
- Nehmen Sie die Batterien heraus, wenn die Kamera längere Zeit nicht benutzt werden soll.
- Richten Sie das Objektiv nicht direkt auf die Sonne oder andere starke Lichtquellen.
- Befolgen Sie bei Gebrauch in einem Flugzeug die Anweisungen des Fluglinienpersonals.
- Lösen Sie den Blitz nicht in Augennähe aus.

## Falls Batterieflüssigkeit ausläuft

- Sollte Batterieflüssigkeit auslaufen und mit Händen oder Kleidung in Berührung kommen, waschen Sie die betroffenen Stellen sofort mit Wasser ab.
- Sollte Batterieflüssigkeit in die Augen gelangen, müssen die Augen sofort mit Wasser ausgespült und von einem Arzt behandelt werden.

## LCD-Monitor

- Der LCD-Monitor wurde unter Anwendung von Präzisions-Techniken entwickelt und besitzt eine überragende Schärfe und Bildqualität. Wegen der Besonderheit von Flüssigkristallen können jedoch dunkle oder ständig leuchtende Pixel auf dem Monitor vorhanden sein, was jedoch keine Störung darstellt.
- Sollte der LCD-Monitor aus irgendeinem Grund beschädigt werden, lassen Sie Vorsicht walten, um Verletzungen durch Glassplitter usw. zu vermeiden. Achten Sie außerdem darauf, dass die Kristallflüssigkeit nicht mit der Haut in Berührung kommt oder in Augen oder Mund gelangt.

## Interner Speicher

Dieses Produkt besitzt einen internen Speicher mit einer Kapazität von ca. 14 MB. Bitte beachten Sie die folgenden Punkte bezüglich des internen Speichers.

- Dieses Produkt kann nicht mit einem externem Speichermedium verwendet werden.
- Wenn der interne Speicher voll ist, kann nicht weiter aufgenommen werden. Formatieren Sie den Speicher (alles löschen), nachdem Sie die Bilder zu Ihrem PC heruntergeladen haben, oder schaffen Sie Platz, indem Sie unerwünschte Bilder löschen.
- Machen Sie Sicherungskopien von wichtigen Daten.
- Versuchen Sie nicht, die Eigenschaft (Nur-Lese-Status) der im internen Speicher enthaltenen Dateien (Bilddaten) mit einem PC zu verändern. Dies kann zu Betriebsstörungen führen, wenn Lösch- oder andere Bedienungsvorgänge an der Kamera ausgeführt werden.
- Versuchen Sie nicht, mit einem PC die Dateinamen von Bilddaten oder Verzeichnisnamen im internen Speicher zu ändern oder Dateien außer den von der Kamera erzeugten Bilddaten in den internen Speicher zu schreiben. Einerseits ist die Kamera nicht in der Lage, modifizierte oder in den Speicher kopierte Bilder wiederzugeben, und andererseits kann es zu Funktionsstörungen der Kamera kommen. Außerdem ist es möglich, dass abgeänderte Daten von der Kamera gelöscht werden.
- Der Speicher muss von der Kamera formatiert werden. Formatieren in einem PC kann normalen Gebrauch unmöglich machen.
- Bedienungsfehler oder Funktionsstörungen können zum Verlust des aufgezeichneten Speicherinhalts führen. Konica übernimmt keine Haftung für Datenverlust.

## Vor der Benutzung

- Machen Sie vor dem Aufnehmen wichtiger Ereignisse, wie z.B. Hochzeiten usw., immer Probeaufnahmen, um sicherzugehen, dass die Kamera einwandfrei funktioniert.
- Konica übernimmt keine Haftung für den Verlust des Speicherinhalts, falls der Aufnahmebetrieb aufgrund von Kamerastörungen beeinträchtig ist.
- Die von Ihnen aufgenommenen Bilder sind nur für persönliche Zwecke bestimmt. Die Urheberrechtsgesetze verbieten die Verwendung urheberrechtlich geschützter Bilder ohne Genehmigung des rechtmäßigen Eigentümers. Außerdem kann es Fälle geben, in denen Fotografieren verboten ist, selbst wenn es nur zum persönlichen Vergnügen ist.

## <span id="page-5-0"></span>Vorbereitungen

## <span id="page-5-1"></span>Überprüfen des Verpackungsinhalts

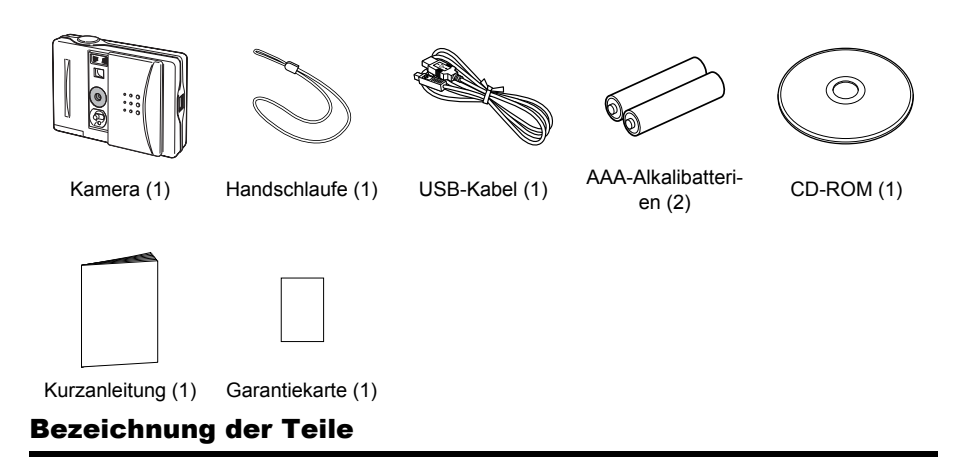

<span id="page-5-2"></span>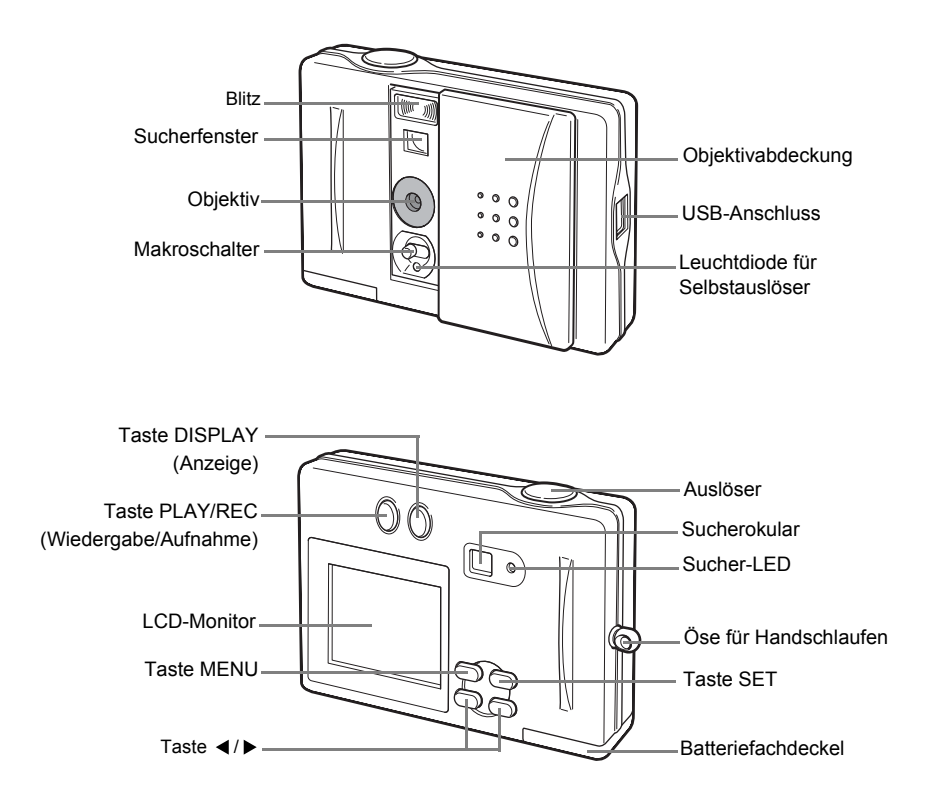

## Anzeigen auf dem LCD-Monitor

## Anzeigen im Aufnahmemodus

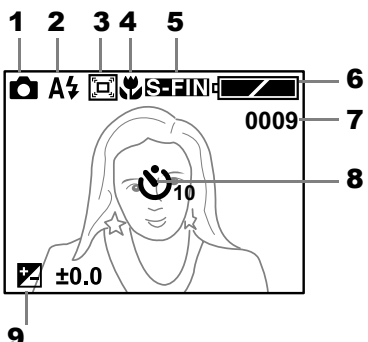

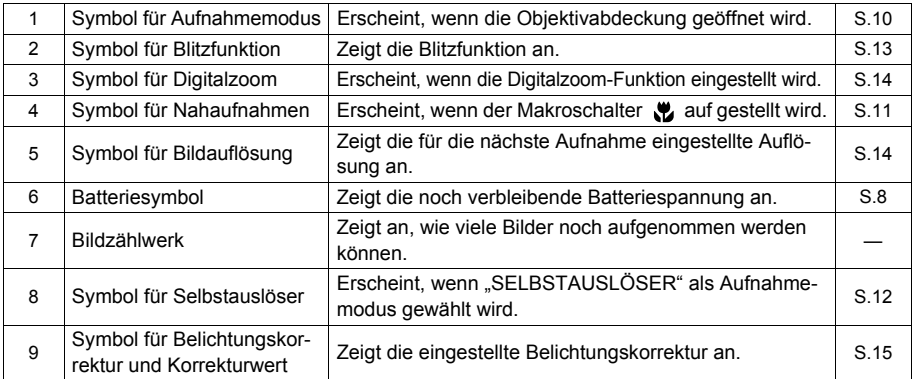

## Anzeigen im Wiedergabemodus

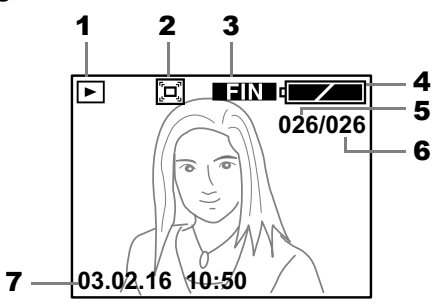

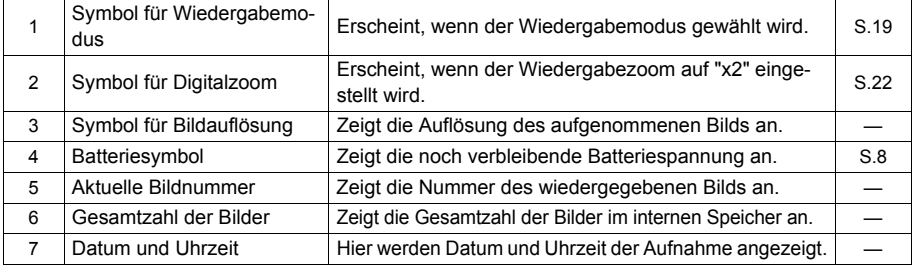

#### <span id="page-7-0"></span>Stromversorgung

#### 1.Batterien

AAA-Alkalibatterien (mitgeliefert) Wiederaufladbare AAA-Nickel-Hydrid-Akkus (getrennt erhältlich)

#### Einsetzen der AAA-Batterien

Schließen Sie die Objektivabdeckung.

- 1 Öffnen Sie den Batteriefachdeckel durch Verschieben in Pfeilrichtung  $\blacktriangledown$ .
- 2 Legen Sie die 2 AAA-Batterien so ein, dass ihre Pole gemäß der Anzeige (+/-) im Batteriefach ausgerichtet sind.

## $\bigwedge$ Vorsicht

Werden die Batterien falsch eingelegt, kann es zu Auslaufen der Batterieflüssigkeit und Wärmeentwicklung kommen, was Körperverletzung, Verschmutzung und/oder Beschädigung der Kamera zur Folge haben kann.

 $3$  Schließen Sie den Batteriefachdeckel, nachdem Sie sich vergewissert haben, dass die Batterien korrekt eingelegt sind. Achten Sie darauf, dass der Deckel vollständig geschlossen ist.

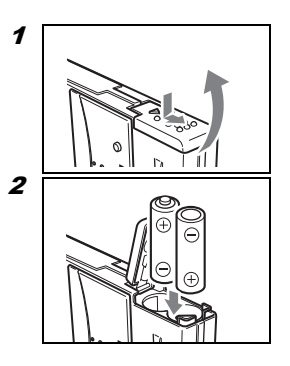

## <span id="page-7-1"></span>Lebensdauer der Batterien (Referenzwerte)

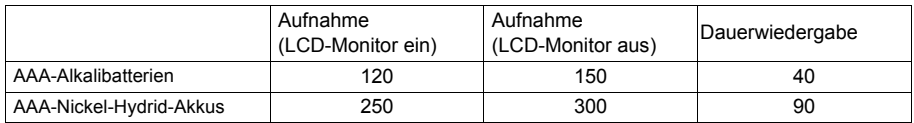

\* Unter Konica-Testbedingungen (Raumtemperatur, normale Luftfeuchtigkeit; Bildauflösung: Superfein; Blitz: eine volle Blitzauslösung bei zwei Aufnahmen; Aufnahmebetrieb: Daueraufnahme mit 20-Sekunden-Intervallen; Zoombetrieb: keiner)

#### Hinweis:

- Es kann zu einer Datenverfälschung kommen, falls der Batteriefachdeckel während des Betriebs geöffnet wird, ohne die Objektivabdeckung zu schließen.
- Die noch verbleibende Batteriespannung wird in zwei Stufen durch  $\Box$  und  $\Box$  angezeigt. Wenn das Symbol  $\sqrt{ }$  erscheint, ist es an der Zeit, die Batterien auszuwechseln. Wechseln Sie beide AAA-Batterien gleichzeitig aus.
- Bei Verwendung von AAA-Nickel-Hydrid-Akkus wird die Batterierestspannung eventuell nicht immer korrekt angezeigt. Manchmal kann noch weiter aufgenommen werden, obwohl das Symbol quality angezeigt wird.
- Verwenden Sie keine alten Batterien zusammen mit frischen.
- Die Lebensdauer der Batterien ist je nach Marke und Güteklasse unterschiedlich.
- Verwenden Sie keine Batterien verschiedener Kapazitäten, Typen oder Marken zusammen.
- Die unter "Lebensdauer der Batterien (Referenzwerte)" angegebenen Werte sind nur Richtwerte und können nicht garantiert werden. Wenn sich das Verfallsdatum nähert, kann sich die Lebensdauer, besonders von Alkalibatterien, je nach der Marke, oder selbst von Batterien der gleichen Marke, beträchtlich verkürzen, und die Benutzungsumgebung kann Unterschiede im internen elektrischen Widerstand und in der Spannung verursachen, die ebenfalls eine Verkürzung der Lebensdauer bewirken. Der Betrieb bei niedrigen Temperaturen sollte möglichst vermieden werden, und die Verwendung frischer Batterien wird empfohlen.
- Die Batterielebensdauer kann sich auch durch schlechten Kontakt verringern, wenn die Pole +/- der Batterien durch Öl oder Fett von Fingerabdrücken verschmutzt sind. Wischen Sie die Batterien vor Gebrauch immer mit einem weichen, trockenen Tuch ab.
- Berühren Sie die Kontakte nicht mit bloßen Fingern, da sich die Lebensdauer der Batterien durch schlechten Kontakt verringern kann, falls sich Öl oder Fett auf dem Batteriefachdeckel oder den Metallteilen im Inneren des Batteriefachs ablagern. Falls Sie einen Kontakt versehentlich berühren oder die Lebensdauer der Batterien abnimmt, wischen Sie den Kontakt vor Gebrauch mit einem weichen, trockenen Tuch ab.
- Wenn Sie wiederaufladbare Batterien verwenden, lesen Sie die mitgelieferte und auf die Batterien aufgedruckte Gebrauchsanweisung durch, und benutzen Sie die Batterien gemäß den Anweisungen.
- Verwenden Sie keine wiederaufladbaren Batterien mit stark unterschiedlichem Ladezustand.
- Nehmen Sie die Batterien heraus, wenn die Kamera längere Zeit nicht benutzt werden soll.

## $\left/ \right/ \left\langle \right.$  Warnung

Bei längerem Dauerbetrieb der Kamera können die Batterien heiß werden. Berührung der Batterien kann zu Verbrennungen führen.

## <span id="page-8-0"></span>Anbringen der Handschlaufe

- 1 Führen Sie die kurze Schleife der Handschlaufe durch die Öse an der linken Seite der Kamera.
- 2 Führen Sie das andere Schlaufenende durch die kleine Schleife, und ziehen Sie die Handschlaufe straff.

## $\sqrt{!}$  Warnung

Wenn Sie die Kamera mit angebrachter Handschlaufe benutzen, achten Sie darauf, dass sie nicht um den Hals von Personen gelegt wird. Hängen Sie die Kamera auf keinen Fall um den Hals von kleinen Kindern oder Säuglingen. Es besteht Erstickungsgefahr, falls sich die Handschlaufe um den Hals zuzieht.

## <span id="page-8-1"></span>Ein- und Ausschalten der Kamera

#### Einschalten der Kamera

Öffnen Sie die Objektivabdeckung. Die Kamera schaltet sich ein, der LCD-Monitor leuchtet auf, und das Sucherbild (vom Objektiv eingefangenes Bild) wird angezeigt.

## Ausschalten der Kamera

Schließen Sie die Objektivabdeckung. Die Kamera schaltet sich aus, und der LCD-Monitor erlischt.

## <span id="page-8-2"></span>Einstellen von Sprache, Datum und Uhrzeit

Wenn Sie die Kamera nach dem Kauf zum ersten Mal benutzen, stellen Sie die Sprache, das Datum und die Uhrzeit nach dem folgenden Verfahren ein.

Angaben zur Durchführung der Einstellung finden Sie unter "Einstellen von Sprache, Datum und Uhrzeit" in der Kurzanleitung bzw. unter [Einstellen von Datum und Uhrzeit] (S. 16) oder [Ändern der Sprache] (S. 18) in dieser Anleitung.

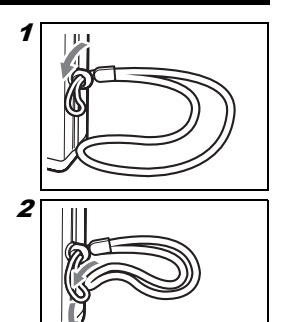

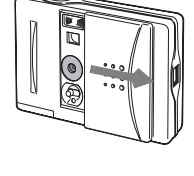

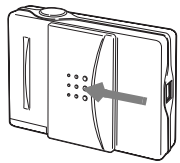

# <span id="page-9-0"></span>Aufnahme

## <span id="page-9-1"></span>Aufnahmeverfahren

## Kamerahaltung

- Halten Sie die Kamera mit beiden Händen fest, und stützen Sie die Ellbogen zur Stabilisierung am Körper ab.
- Achten Sie darauf, dass Sie den Blitz oder das Objektiv nicht mit den Fingern oder der Handschlaufe verdecken.

## Aufnahmeverfahren

Normale Aufnahmen werden aus einer Entfernung von mehr als 60 cm vom Motiv durchgeführt. Angaben zum Aufnehmen bei einer Aufnahmeentfernung zwischen 30 cm und 60 cm finden Sie unter "Nahaufnahme (Makroaufnahme)".

• Um Stehbilder aufzunehmen, müssen Sie den "STILL" im Menü AUFNAHME auf "FOTO MODE" (Standardeinstellung) einstellen. Falls auf "VIDEO MODE" oder "SELBSTAUSLÖSER" eingestellt ist, stellen Sie ihn auf "FOTO MODE" zurück (Seite 12).

## 1 Öffnen Sie die Objektivabdeckung.

Der LCD-Monitor schaltet sich ein, und das Sucherbild (vom Objektiv eingefangenes Bild) wird angezeigt.

Eine Beschreibung der Anzeigen im Aufnahmemodus finden Sie auf Seite 7.

Durch Drücken der Taste DISPLAY wird die Anzeige des LCD-Monitors in der folgenden Reihenfolge umgeschaltet: "Sucherbild + Aufnahmeinformationen", "nur Sucherbild" und "LCD-Monitor aus".

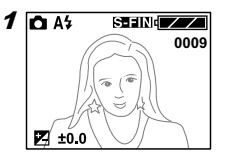

## $2$  Legen Sie den Bildausschnitt fest, während Sie den LCD-Monitor betrachten.

## 3 Drücken Sie den Auslöser.

Die Durchführung der Aufnahme wird durch einen Summton bestätigt. Das aufgenommene Bild wird dann im internen Speicher gespeichert. Während dieses Vorgangs bleibt der LCD-Monitor ausgeschaltet (die Sucher-LED leuchtet), und eine Aufnahme ist nicht möglich.

#### $4$  Die Kamera ist wieder aufnahmebereit, sobald sich der LCD-Monitor wieder einschaltet (die Sucher-LED erlischt) und das Sucherbild angezeigt wird.

## Aufnehmen mit Hilfe des Suchers

Aufnahmen können auch nur mit Hilfe des Suchers (ohne den LCD-Monitor) durchgeführt werden. Blicken Sie bei Schritt 3 durch den Sucher, um den Bildausschnitt festzulegen, und drücken Sie den Auslöser. Die Durchführung der Aufnahme wird durch einen Summton bestätigt. Die Sucher-LED leuchtet auf, und das aufgenommene Bild wird im internen Speicher gespeichert. Die Kamera ist wieder aufnahmebereit, sobald die Sucher-LED erlischt.

#### Hinweis:

• Die Sucher-LED blinkt während der Blitzfolgezeit und erlischt bei erneuter Blitzbereitschaft. Während dieser Zeit ist eine Aufnahme nicht möglich.

"SPEICHER VOLL" erscheint, wenn der interne Speicher voll ist. Löschen Sie nicht benötigte Bilder (Seite 20).

## <span id="page-10-0"></span>Nahaufnahme (Makroaufnahme)

Benutzen Sie die Funktion für Nahaufnahmen, wenn das Motiv einen Abstand von 30 bis 60 cm von der Frontlinse des Objektivs hat. Verwenden Sie den LCD-Monitor für Makroaufnahmen, da Aufnahmeentfernung und Blickfeld im Sucher nicht übereinstimmen.

- 1 Öffnen Sie die Objektivabdeckung. Der LCD-Monitor schaltet sich ein, und das Sucherbild (vom Objektiv eingefangenes Bild) wird angezeigt.
- 2 Stellen Sie den Makroschalter unter dem Objektiv auf  $\mathbf \Psi$  (Makro).
- $3$  Führen Sie die Aufnahme gemäß den Schritten 2 bis 4 unter "Aufnahmeverfahren" durch.
- Wund ein blauer Rahmen erscheinen während der Aufnahme im Makromodus auf dem LCD-Monitor.
- In dieser Funktion ist der Blitz immer ausgeschaltet, so dass Blitzaufnahmen nicht möglich sind.

## <span id="page-10-1"></span>Verwendung des Menüs AUFNAHME

Im Menü AUFNAHME können Sie die gewünschten Aufnahmeeinstellungen vornehmen.

- 1 Öffnen Sie die Objektivabdeckung. Der LCD-Monitor schaltet sich ein, und das Sucherbild (vom Objektiv eingefangenes Bild) wird angezeigt.
- 2 Drücken Sie die Taste MENU. Das Menü AUFNAHME erscheint.
- 3 Drücken Sie die Taste  $\blacktriangleleft / \blacktriangleright$ , um die gewünschten Menüeinstellung zu wählen.
- 4 Drücken Sie die Taste SET. Der Inhalt der Menüeinstellung wird angezeigt.
- 5 Drücken Sie die Taste  $\mathbf{I} \setminus \mathbf{I}$ , um die gewünschte Einstellung zu wählen.
- 6 Drücken Sie die Taste SET. Die Einstellwerte werden gespeichert, und das Sucherbild wird angezeigt, wie in Schritt 1.

#### 7 Machen Sie die Aufnahme.

• Wenn Sie die Taste MENU erneut drücken, wird der vorhergehende Bildschirminhalt wieder angezeigt, ohne die Einstellungen zu ändern.

Das Menü AUFNAHME enthält die folgenden Menüeinstellung. Menü AUFNAHME **T** AUFNAHMEMODUS

FOTO MODE (Stehbild)/VIDEO MODE/SELBSTAUSLÖSER **BLITZ EH** AUSLÖSUNG FEIN/S-FEIN/ECONOMY **DIGITALZOOM E** BELICHTUNG **RE** SETUP KURZÜBERSICHT/SCHÄRFE/USB/DATUM UND UHRZEIT/ DISPLAYKONTRAST/HINWEISTON/SPRACHE

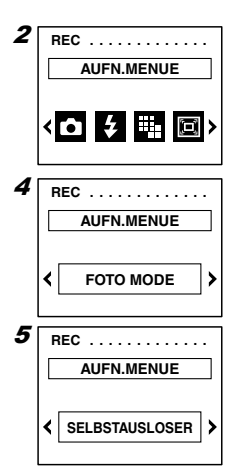

## <span id="page-11-0"></span>Stehbildaufnahme (FOTO MODE)

Für Normalaufnahme und Nahaufnahme muss der AUFNAHMEMODUS im Menü AUFNAHME auf "FO-TO MODE" eingestellt werden.

- 1 Zeigen Sie das Menü AUFNAHME an.
- 2 Drücken Sie die Taste  $\blacktriangleleft / \blacktriangleright$  zur Wahl von  $\blacksquare$ .
- 3 Drücken Sie die Taste SET. Die Anzeige AUFNAHMEMODUS erscheint.
- 4 Drücken Sie die Taste  $\triangleleft / \triangleright$  zur Wahl von "FOTO MODE".
- 5 Drücken Sie die Taste SET. Das Sucherbild wird auf dem LCD-Monitor angezeigt.

#### 6 Machen Sie die Aufnahme.

## <span id="page-11-1"></span>Verwendung des Selbstauslösers

Der Verschluss der Kamera wird nach einer Verzögerung automatisch ausgelöst, damit der Fotograf mit in das Bild einbezogen werden kann.

Der Verschluss wird 10 Sekunden nach dem Drücken des Auslösers ausgelöst.

- 1 Zeigen Sie das Menü AUFNAHME an.
- 2 Drücken Sie die Taste  $\triangleleft$  > zur Wahl von  $\Box$ .
- 3 Drücken Sie die Taste SET. Die Anzeige AUFNAHMEMODUS erscheint.
- 4 Drücken Sie die Taste  $\triangleleft$  > zur Wahl von "SELBSTAUSLÖSER".
- 5 Drücken Sie die Taste SET.

Der Selbstauslösermodus wird aktiviert, und das Symbol  $\bullet$  erscheint auf dem LCD-Monitor.

6 Drücken Sie den Auslöser.

Die Leuchtdiode für Selbstauslöser blinkt etwa 10 Sekunden lang, bevor der Verschluss ausgelöst wird.

- Um den Selbstauslöserbetrieb abzubrechen, schließen Sie die Objectivabdeckung.
- Der Selbstauslösermodus wird nach der Durchführung der Selbstauslöseraufnahme wieder aufgehoben. Wenn Sie weitere Aufnahmen im Selbstauslösermodus machen wollen, müssen Sie den obigen Vorgang wiederholen.

## <span id="page-12-0"></span>Aufnahme von Filmsequenzen (VIDEO MODE)

Sie können einen Videoclip von zehn Sekunden Dauer aufnehmen.

- 1 Zeigen Sie das Menü AUFNAHME an.
- 2 Drücken Sie die Taste  $\triangleleft$  > zur Wahl von  $\Box$ .
- 3 Drücken Sie die Taste SET. Die Anzeige AUFNAHMEMODUS erscheint.
- 4 Drücken Sie die Taste  $\triangleleft$  > zur Wahl von "VIDEO MODE".

#### 5 Drücken Sie die Taste SET.

Der Aufnahmemodus wird auf VIDEO MODE umgeschaltet, und das Symbol  $\mathfrak{B}$  erscheint auf dem LCD-Monitor.

#### 6 Drücken Sie den Auslöser.

Eine Filmsequenz wird 10 Sekunden lang aufgenommen.

- Der Aufnahmemodus VIDEO MODE wird durch Schließen der Objektivabdeckung aufgehoben.
- Bei ausgeschaltetem LCD-Monitor ist Aufnahme im VIDEO MODE nicht möglich. Schalten Sie den LCD-Monitor durch Drücken der Taste DISPLAY ein, und stellen Sie dann den Aufnahmemodus im Menü erneut auf VIDEO MODE ein, um die Aufnahme zu machen.
- Die Digitalzoomfunktion ist bei Aufnahmen im VIDEO MODE nicht verfügbar.

## <span id="page-12-1"></span>Blitzaufnahmen

Bei schwachen Lichtverhältnissen löst Ihre Kamera den Blitz automatisch aus, wenn dies erforderlich ist. Die Blitzzuschaltung kann jedoch auch unterbunden werden. Verwenden Sie diese Funktion, wenn Sie an Orten aufnehmen, an denen Blitzaufnahmen verboten sind.

- 1 Zeigen Sie das Menü AUFNAHME an.
- 2 Drücken Sie die Taste  $\triangleleft$  > zur Wahl von  $\Box$ .
- 3 Drücken Sie die Taste SET. Die Anzeige BLITZ erscheint.
- 4 Drücken Sie die Taste  $4/D$  zur Wahl von "AUTO" oder "AUS".

Wenn Sie "AUTO" wählen, wird der Blitz je nach den Aufnahmebedingungen automatisch zugeschaltet.

Wenn Sie "AUS" wählen, wird der Blitz abgeschaltet.

#### 5 Drücken Sie die Taste SET.

Wenn Sie "AUS" wählen, erscheint das Symbol  $\Omega$  auf dem LCD-Monitor.

- In der Funktion für Nahaufnahmen ist der Blitz immer ausgeschaltet, ohne Rücksicht auf die hier vorgenommene Einstellung.
- Blitzaufnahmen sollten bei einer Aufnahmeentfernung von mindestens 80 cm vom Objektiv durchgeführt werden.

## <span id="page-13-0"></span>Einstellen der Bildauflösung

Sie können die Auflösung der zu speichernden Bilddaten wählen.

- 1 Zeigen Sie das Menü AUFNAHME an.
- 2 Drücken Sie die Taste  $\prec$  > zur Wahl von  $\blacksquare$ .
- 3 Drücken Sie die Taste SET. Die Anzeige QUALITÄT erscheint.
- 4 Drücken Sie die Taste  $\blacktriangleleft/\blacktriangleright$  zur Wahl der gewünschten Einstellung. Die ausgewählte Bildqualität wird auf dem LCD-Monitor angezeigt.
- 5 Drücken Sie die Taste SET.

#### Angaben zur Bildauflösung

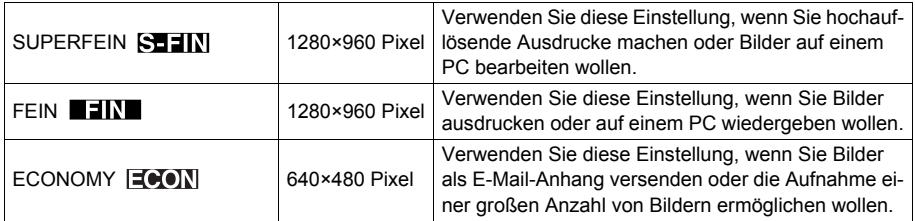

## <span id="page-13-1"></span>Aufnehmen vergrößerter Bilder (DIGITALZOOM)

Sie können Bilder aufnehmen, die bis auf das Zweifache vergrößert werden.

- 1 Zeigen Sie das Menü AUFNAHME an.
- 2 Drücken Sie die Taste  $\mathbf{I}/\mathbf{I}$  zur Wahl von  $\mathbf{B}$ .
- 3 Drücken Sie die Taste SET. Die Anzeige DIGITALZOOM erscheint.
- 4 Drücken Sie die Taste  $\triangleleft$  > zur Wahl von "EIN".
- 5 Drücken Sie die Taste SET.

Der Aufnahmemodus DIGITALZOOM wird aktiviert, und das Symbol [n] erscheint auf dem LCD-Monitor.

- $6$  Drücken Sie die Taste ∢/▶, um das gewünschte Vergrößerungsverhältnis zu wählen.
- 7 Führen Sie die Aufnahme durch.
- Bei Verwendung des Digitalzooms verschlechtert sich die Bildqualität gegenüber den normal aufgenommenen Bildern.
- Bei ausgeschaltetem LCD-Monitor kann der Digitalzoom nicht verwendet werden. Schalten Sie den LCD-Monitor durch Drücken der Taste DISPLAY ein, um mit Digitalzoom aufzunehmen.
- Wenn Sie mit Digitalzoom aufnehmen, dauert die Speicherung des aufgenommenen Bilds länger als sonst.

## <span id="page-14-0"></span>Ändern der Bildhelligkeit (BELICHTUNG)

Die Belichtung kann korrigiert werden, um das Gesamtbild absichtlich aufzuhellen oder abzudunkeln. Die Belichtungskorrektur kann innerhalb eines Bereichs von ±1,5 in Schritten zu 0,5 Einheiten eingestellt werden.

- 1 Zeigen Sie das Menü AUFNAHME an.
- 2 Drücken Sie die Taste  $\mathbf{I} \setminus \mathbf{I}$  zur Wahl von  $\boxed{\mathbb{Z}}$ .
- 3 Drücken Sie die Taste SET. Die Anzeige BELICHTUNG erscheint.
- 4 Drücken Sie die Taste  $\triangleleft$  ) , um die gewünschte Helligkeit einzustellen. Durch Drücken der Taste < wird das Bild abgedunkelt, während es durch Drücken der Taste ▶ aufgehellt wird.
- 5 Drücken Sie die Taste SET.

Die Einstellwerte werden gespeichert, und das Objektivbild wird angezeigt.

## <span id="page-14-1"></span>Überprüfen des aufgenommenen Bilds (KURZÜBERSICHT)

Das aufgenommene Bild kann unmittelbar nach der Aufnahme überprüft werden, so dass Sie entscheiden können, ob Sie es speichern wollen oder nicht.

- 1 Zeigen Sie das Menü AUFNAHME an.
- 2 Drücken Sie die Taste  $\triangleleft$  > zur Wahl von  $\blacksquare$  (SETUP).
- 3 Drücken Sie die Taste SET. Die Anzeige SETUP erscheint.
- 4 Drücken Sie die Taste  $\triangleleft$  > zur Wahl von  $\boxtimes$  (KURZÜBERSICHT).
- 5 Drücken Sie die Taste SET. Die Anzeige KURZÜBERSICHT erscheint.
- 6 Drücken Sie die Taste  $4/$  zur Wahl von "EIN".
- 7 Drücken Sie die Taste SET. Das Sucherbild wird angezeigt.
- $8$  Führen Sie die Aufnahme durch. Während das aufgenommene Bild angezeigt wird, erscheint die Anzeige für die Wahl, ob das Bild gespeichert werden soll oder nicht.
- 9 Drücken Sie die Taste  $4$ / $\blacktriangleright$  zur Wahl von "JA" oder "NEIN".

### 10 Drücken Sie die Taste SET.

Wenn Sie "JA" wählen, erlischt der LCD-Monitor, und das Bild wird gespeichert. Wenn Sie "NEIN" wählen, wird das Bild nicht gespeichert, und ein neues Bild kann aufgenommen werden.

• Falls die Taste SET in Schritt 10 nicht innerhalb von etwa 3 Sekunden gedrückt wird, wird das Bild automatisch gespeichert.

## <span id="page-15-0"></span>Einstellen der Konturenschärfe des Bilds (SCHÄRFE)

Die Konturen von Bildern können schärfer oder weicher gemacht werden.

- 1 Zeigen Sie das Menü AUFNAHME an.
- 2 Drücken Sie die Taste  $\triangleleft$  > zur Wahl von  $\blacksquare$  (SETUP).
- 3 Drücken Sie die Taste SET. Die Anzeige SETUP erscheint.
- 4 Drücken Sie die Taste  $\triangleleft$  /> zur Wahl von  $\Box$  (SCHÄRFE).
- 5 Drücken Sie die Taste SET. Die Anzeige SCHÄRFE erscheint.
- 6 Drücken Sie die Taste  $\triangleleft$  ) , um die gewünschte Konturenschärfe zu wählen. Wenn Sie "HOCH" wählen, wird die Konturenschärfe erhöht, so dass das Bild schärfer wirkt. Wenn Sie "NIEDRIG" wählen, wird die Konturenschärfe verringert, so dass das Bild weicher wirkt. "NORMAL" ist die Normaleinstellung.
- 7 Drücken Sie die Taste SET. Die eingestellten Werte werden gespeichert, und das Sucherbild wird angezeigt.

## <span id="page-15-1"></span>Einstellen des USB-Modus

Angaben zu den USB-Modi finden Sie auf Seite 24.

## <span id="page-15-2"></span>Einstellen von Datum und Uhrzeit (DATUM UND UHRZEIT)

Sie können Datum und Uhrzeit einstellen und ändern.

#### Hinweis:

Der Speicher für die Datums- und Uhrzeiteinstellung ist kondensatorgepuffert, so dass der eingestellte Inhalt auch beim Auswechseln der für die Stromversorgung der Kamera verwendeten AAA-Batterien erhalten bleibt. Die Überbrückungszeit während des Batteriewechsels beträgt etwa 15 Minuten.

- 1 Zeigen Sie das Menü AUFNAHME an.
- 2 Drücken Sie die Taste  $\triangleleft$  > zur Wahl von  $\blacksquare$  (SETUP).
- 3 Drücken Sie die Taste SET. Die Anzeige SETUP erscheint.
- 4 Drücken Sie die Taste  $\prec/\succ$  zur Wahl von  $\boxed{a}$  (DATUM UND UHRZEIT).
- 5 Drücken Sie die Taste SET.

Die Anzeige DATUM UND UHRZEIT erscheint.

6 Stellen Sie das "Jahr" mit der Taste  $\triangleleft$   $\blacktriangleright$  ein, und drücken Sie dann die Taste SET. Der Menupunkt "Monat" wird angefahren.

7 Stellen Sie "Monat", "Tag", "Stunde" und "Minute" auf die gleiche Weise wie "Jahr" ein.

Durch Drücken der Taste MENU wird die vorhergehende Anzeige wieder aufgerufen.

- $\boldsymbol{\beta}$  Wenn Sie die "Minute" eingestellt haben, drücken Sie die Taste SET. Die Bestätigungsanzeige erscheint.
- 9 Wählen Sie "JA" mit der Taste  $\mathbf{I}/\mathbf{F}$ , und drücken Sie dann die Taste SET. Die Einstellwerte werden gespeichert, und das Sucherbild wird angezeigt.

## <span id="page-16-0"></span>Ändern der Helligkeit des LCD-Monitors (DISPLAY KONTRAST)

Die Helligkeit des LCD-Monitors kann absichtlich erhöht oder verringert werden. Die Helligkeit kann innerhalb von ±3 Einheiten in Stufen zu 1 Einheit eingestellt werden.

- 1 Zeigen Sie das Menü AUFNAHME an.
- 2 Drücken Sie die Taste  $\triangleleft$  > zur Wahl von  $\blacksquare$  (SETUP).
- 3 Drücken Sie die Taste SET. Die Anzeige SETUP erscheint.
- 4 Drücken Sie die Taste  $\triangleleft$  > zur Wahl von  $\boxed{2}$  (DISPLAY KONTRAST).
- 5 Drücken Sie die Taste SET. Die Anzeige DISPLAYKONTRAST erscheint.
- 6 Drücken Sie die Taste  $\triangleleft$  > zur Wahl der gewünschten Helligkeit. Durch Drücken der Taste < wird der Monitor abgedunkelt, während er durch Drücken der Taste  $\blacktriangleright$  aufgehellt wird.
- 7 Drücken Sie die Taste SET. Die Einstellwerte werden gespeichert, und das Sucherbild wird angezeigt.

## <span id="page-16-1"></span>Abschalten der Signaltöne usw. (HINWEISTON)

Der Signalton (zur Meldung von Warnungen oder der Durchführung der Aufnahme) kann abgeschaltet werden, wenn die Kamera in ruhiger Umgebung benutzt wird.

- 1 Zeigen Sie das Menü AUFNAHME an.
- 2 Drücken Sie die Taste  $\triangleleft$  > zur Wahl von  $\blacksquare$  (SETUP).
- 3 Drücken Sie die Taste SET. Die Anzeige SETUP erscheint.
- 4 Drücken Sie die Taste  $\triangleleft$  > zur Wahl von  $\Box$  (HINWEISTON).
- 5 Drücken Sie die Taste SET. Die Anzeige HINWEISTON erscheint.
- 6 Drücken Sie die Taste  $\triangleleft/\triangleright$  zur Wahl von "AUS".

## 7 Drücken Sie die Taste SET.

Die Einstellwerte werden gespeichert, und das Sucherbild wird angezeigt.

## <span id="page-17-0"></span>Ändern der Sprache (SPRACHE)

Sie können die für die Menüs und die Anleitung verwendete Sprache unter Japanisch, Englisch, Französisch und Deutsch auswählen.

- 1 Zeigen Sie das Menü AUFNAHME an.
- 2 Drücken Sie die Taste  $4$  > zur Wahl von  $\blacksquare$  (SETUP).
- 3 Drücken Sie die Taste SET. Die Anzeige SETUP erscheint.
- 4 Drücken Sie die Taste  $\langle A \rangle$  zur Wahl von  $\mathbb{Z}$  (SPRACHE).

## 5 Drücken Sie die Taste SET.

Die Anzeige zur Auswahl der SPRACHE erscheint.

#### 6 Drücken Sie die Taste  $\triangleleft / \triangleright$  zur Wahl der gewünschten Sprache.

#### 7 Drücken Sie die Taste SET.

Die Menüs und Anleitungen werden nun in der ausgewählten Sprache angezeigt.

# <span id="page-18-0"></span>**Wiedergabe**

## <span id="page-18-1"></span>Wiedergabeverfahren

Die aufgenommenen Bilder können auf dem LCD-Monitor angezeigt werden.

#### Wiedergabe von Stehbildern

1 Öffnen Sie die Objektivabdeckung. Der LCD-Monitor schaltet sich ein, und das Sucherbild wird angezeigt.

#### 2 Drücken Sie die Taste PLAY/REC.

Das zuletzt aufgenommene Bild wird angezeigt.

Eine Beschreibung der Anzeigen im Wiedergabemodus finden Sie auf Seite 7.

Wenn Sie die Taste DISPLAY drücken, werden die auf dem LCD-Monitor sichtbaren Anzeigen ausgeblendet, und nur das Wiedergabebild wird angezeigt.

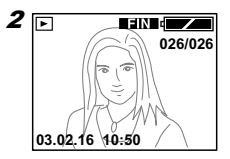

3 Durch Drücken der Taste  $\triangleleft$  wird das Bild angezeigt, das vor dem gegenwärtig auf dem Monitor befindlichen Bild aufgenommen wurde. Durch Drücken der Taste ▶ wird das Bild angezeigt, das nach dem gegenwärtig auf dem Monitor befindlichen Bild aufgenommen wurde.

#### Wiedergabe von Videoclips

- 1 Wählen Sie den gewünschten Videoclip aus. Videoclips werden durch das Symbol  $\mathfrak{P}$  auf dem LCD-Monitor gekennzeichnet.
- 2 Drücken Sie die Taste SET.

Die Wiedergabe des Videoclips beginnt.

- Wenn Sie während der Wiedergabe eines Videoclips die Taste PLAY/REC drücken, wird die Kamera auf den Aufnahmemodus umgeschaltet, und das Sucherbild wird angezeigt.
- Wenn Sie während der Wiedergabe eines Videoclips den Auslöser drücken, wird die Kamera auf den Aufnahmemodus umgeschaltet, und das Sucherbild wird angezeigt. Die Aufzeichnung kann durch Drücken des Auslösers sofort gestartet werden.
- Die Wiedergabe von Videoclips kann nicht vorzeitig abgebrochen werden.

## <span id="page-18-2"></span>Verwendung des Menüs WIEDERGABE

Sie können das Menü WIEDERGABE verwenden, um beispielsweise verschiedene Wiedergabemodi zu wählen oder nicht benötigte Bilder zu löschen.

- 1 Geben Sie ein Bild wieder.
- $2$  Drücken Sie die Taste MENU. Das Menü WIEDERGABE erscheint.
- 3 Drücken Sie die Taste  $\blacktriangleleft / \blacktriangleright$ , um den gewünschten Menüpunkt zu wählen.
- 4 Drücken Sie die Taste SET. Die Menüpunkte werden angezeigt.

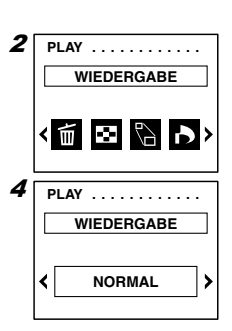

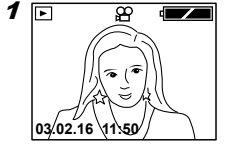

5 Drücken Sie die Taste  $\blacktriangleleft / \blacktriangleright$ , um den gewünschten Menüpunkt zu wählen.

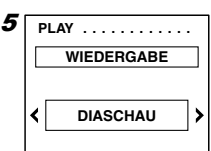

## 6 Drücken Sie die Taste SET.

Der ausgewählte Punkt wird ausgeführt.

- Durch Drücken der Taste MENU wird die vorhergehende Anzeige wieder aufgerufen.
- Bestimmte Menüpunkte sind nicht verfügbar, wenn keine Bilder im internen Speicher gespeichert sind.

Das Menü WIEDERGABE ist wie folgt aufgebaut.

- Menü WIEDERGABE **M** LÖSCHEN DIES/ALLE **E** WIEDERGABE NORMAL/INDEX/DIASCHAU **E** ZOOM **DPOF**
- Wenn Sie die Taste MENU drücken, wird die vorhergehende Anzeige wieder aufgerufen, ohne dass die Einstellungen geändert werden.

## <span id="page-19-0"></span>Löschen von Bildern

Sie können entweder angezeigte Bilder einzeln oder alle aufgenommenen Bilder auf einmal löschen (FORMATIEREN).

## Löschen eines Einzelbilds

- 1 Zeigen Sie das zu löschende Bild an.
- 2 Drücken Sie die Taste MENU. Das Menü WIEDERGABE erscheint.
- 3 Drücken Sie die Taste  $\mathbf{I} \setminus \mathbf{I}$  zur Wahl von  $\blacksquare$ .
- 4 Drücken Sie die Taste SET. Die Anzeige LÖSCHEN erscheint.
- 5 Drücken Sie die Taste  $4/$  zur Wahl von "DIES".
- 6 Drücken Sie die Taste SET. Die Anzeige zur Bestätigung der Löschung erscheint.
- 7 Drücken Sie die Taste  $\triangleleft$  > zur Wahl von "JA".
- $8$  Drücken Sie die Taste SET. Das angezeigte Bild wird gelöscht, und das nächste Bild erscheint.
- Wenn Sie in Schritt 7 "NEIN" wählen und die Taste SET drücken, schaltet das Display wieder auf das in Schritt 1 angezeigte Bild zurück.
- Wenn ein Bild gelöscht wird, erfolgt eine Umnummerierung der aktuellen Bildnummer und der Gesamtzahl von Bildern.

#### <span id="page-20-1"></span>Löschen aller Bilder

- 1 Zeigen Sie das Menü WIEDERGABE an.
- 2 Drücken Sie die Taste  $\mathbf{I}/\mathbf{I}$  zur Wahl von  $\blacksquare$ .
- 3 Drücken Sie die Taste SET. Die Anzeige LÖSCHEN erscheint.
- 4 Drücken Sie die Taste  $4/$  zur Wahl von "ALLE".
- 5 Drücken Sie die Taste SET. Die Anzeige zur Bestätigung der Löschung erscheint.
- 6 Drücken Sie die Taste  $\triangleleft$  > zur Wahl von "JA".
- 7 Drücken Sie die Taste SET. Alle Bilder werden gelöscht, und "KEINE DATENANZEIGE" wird angezeigt.
- Wenn Sie in Schritt 6 "NEIN" wählen und die Taste SET drücken, schaltet das Display wieder auf das in Schritt 1 angezeigte Bild zurück.

#### Hinweis:

Durch die Wahl von "Alle" werden alle Daten, einschließlich der Bilder im internen Speicher, gelöscht.

## <span id="page-20-0"></span>Gleichzeitiges Anzeigen von 9 Bildern (INDEX)

9 Bilder können gleichzeitig auf dem LCD-Monitor angezeigt werden. Diese Funktion ist praktisch, um schnell auf das gewünschte Bild zuzugreifen.

- 1 Zeigen Sie das Menü WIEDERGABE an.
- 2 Drücken Sie die Taste  $\triangleleft$  > zur Wahl von  $\Xi$ .
- 3 Drücken Sie die Taste SET. Die Anzeige WIEDERGABE erscheint.
- 4 Drücken Sie die Taste  $\triangleleft$  > zur Wahl von "INDEX".
- 5 Drücken Sie die Taste SET. 9 Bilder werden gleichzeitig angezeigt.

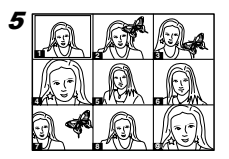

- 6 Drücken Sie die Taste  $\triangleleft$  ) , um den eingeblendeten Rahmen zu verschieben und das gewünschte Bild auszuwählen.
- 7 Drücken Sie die Taste SET. Das ausgewählte Bild wird im normalen Anzeigemodus angezeigt.

## <span id="page-21-0"></span>Betrachten einer Bildvorführung (DIASCHAU)

Sie können die aufgenommenen Bilder überprüfen, indem Sie sie in 3-Sekunden-Intervallen wiedergeben.

- 1 Zeigen Sie das Menü WIEDERGABE an.
- 2 Drücken Sie die Taste  $\langle x \rangle$  zur Wahl von  $\Box$ .
- 3 Drücken Sie die Taste SET. Die Anzeige WIEDERGABE erscheint.

#### 4 Drücken Sie die Taste  $4/D$  zur Wahl von "DIASCHAU".

#### 5 Drücken Sie die Taste SET.

Die Bilder werden ab dem ersten Bild der Reihe nach in Intervallen von 3 Sekunden angezeigt. Wenn die Wiedergabe beendet ist, bleibt die Anzeige beim letzten Bild stehen.

- Wenn Sie die Taste SET während der Bildvorführung drücken, wird die Bildvorführung abgebrochen, und das beim Drücken der Taste wiedergegebene Bild wird im normalen Wiedergabemodus angezeigt.
- Im Falle von Videoclips wird nur das erste Bild angezeigt, und es erfolgt keine Videoclip-Wiedergabe.

## <span id="page-21-1"></span>Anzeigen eines vergrößerten Bilds (DIGITALZOOM)

Aufgenommene Bilder können mit dem Vergrößerungsfaktor 2 angezeigt werden.

- 1 Zeigen Sie das zu betrachtende Bild an.
- 2 Drücken Sie die Taste MENU. Das Menü WIEDERGABE erscheint.
- 3 Drücken Sie die Taste  $\triangleleft / \triangleright$  zur Wahl von  $\blacksquare$ .
- 4 Drücken Sie die Taste SET. Die Anzeige DIGITALZOOM erscheint.
- 5 Drücken Sie die Taste  $\triangleleft$  > zur Wahl von "x2".

#### 6 Drücken Sie die Taste SET.

Das Bild wird mit dem Vergrößerungsfaktor 2 angezeigt Der vergrößerte Bildausschnitt kann durch Drücken der Taste (→ verschoben werden.

• Wenn Sie die Taste SET erneut drücken, wird die Normalanzeige wiederhergestellt.

## <span id="page-22-0"></span>Auswählen von auszudruckenden Bildern (DPOF)

Nur Standbilder können ausgedruckt werden.

#### Auswählen eines Einzelbilds

- 1 Zeigen Sie das auszudruckende Bild an.
- 2 Drücken Sie die Taste MENU. Das Menü WIEDERGABE erscheint.
- 3 Drücken Sie die Taste  $\mathbf{I} \setminus \mathbf{I}$  zur Wahl von  $\mathbf{I}$ .
- 4 Drücken Sie die Taste SET. Die Anzeige DPOF erscheint.
- 5 Drücken Sie die Taste  $4/D$  zur Wahl von "DIES EIN".
- 6 Drücken Sie die Taste SET. Das in Schritt 1 angezeigte Bild wird für den Ausdruck registriert.

#### Aufheben der Registrierung eines einzelnen Bilds

Zeigen Sie in Schritt 1 des oben beschriebenen Verfahrens das Bild an, dessen Registrierung aufgehoben werden soll. Wählen Sie in Schritt 6 "DIES AUS".

Auswählen aller Bilder

- 1 Zeigen Sie das Menü WIEDERGABE an.
- 2 Drücken Sie die Taste  $\mathbf{I} \setminus \mathbf{I}$  zur Wahl von  $\mathbf{I}$ .
- 3 Drücken Sie die Taste SET. Die Anzeige DPOF erscheint.
- 4 Drücken Sie die Taste  $\triangleleft$  > zur Wahl von "ALLE EIN".
- 5 Drücken Sie die Taste SET. Alle im internen Speicher gespeicherten Bilddaten werden für den Ausdruck registriert.

#### Aufheben der Registrierung aller Bilder

Wählen Sie in Schritt 4 des oben beschriebenen Verfahrens "ALLE AUS".

# <span id="page-23-0"></span>Übertragen von Bildern auf einen PC

Nachdem Sie die Kamera über das mitgelieferte USB-Kabel mit Ihrem PC verbunden haben, können die mit der Kamera aufgenommenen Bilder und das auf dem LCD-Monitor sichtbare Sucherbild zu Ihrem PC übertragen werden.

• Machen Sie Sicherungskopien von wichtigen Daten.

## <span id="page-23-1"></span>Hardwareumgebung

#### 1. Windows

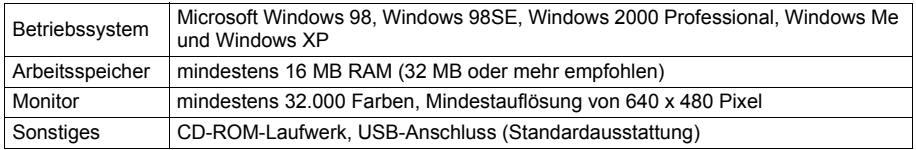

#### 2. Macintosh

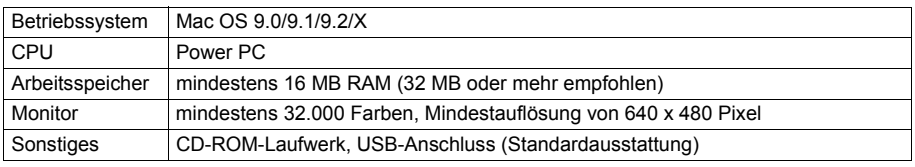

## <span id="page-23-2"></span>Einstellen des USB-Modus

Wenn Sie den USB-Modus auf "MSDC" einstellen, können Sie die mit der Kamera aufgenommenen Bilder zu Ihrem PC übertragen. Wenn Sie den USB-Modus auf "PC CAMERA" einstellen, können Sie die vorher installierte Das Anwendungsprogramm für die WEB Camera (Amcap) verwenden, um das auf dem LCD-Monitor der Kamera angezeigte Live-Sucherbild zu Ihrem PC zu übertragen.

- 1 Öffnen Sie die Objektivabdeckung der Kamera. Der LCD-Monitor der Kamera schaltet sich ein, und das Sucherbild wird angezeigt.
- 2 Drücken Sie die Taste MENU.

Das Menü AUFNAHME erscheint.

- 3 Drücken Sie die Taste  $\triangleleft$  > zur Wahl von  $\blacksquare$  (SETUP).
- 4 Drücken Sie die Taste SET. Die Anzeige SETUP erscheint.
- 5 Drücken Sie die Taste  $\triangleleft$  > zur Wahl von  $\blacksquare$  (USB).
- 6 Drücken Sie die Taste SET. Die Anzeige des USB-Modus erscheint.
- 7 Drücken Sie die Taste ∢/▶ zur Wahl von "MSDC" oder "PC KAMERA".

#### $8$  Drücken Sie die Taste SET. Das Sucherbild wird angezeigt, wie in Schritt 1.

## <span id="page-24-0"></span>Installieren des USB-Treibers

- \* Die Installation des USB-Treibers ist für den Macintosh nicht erforderlich.
- \* Die Installation des USB-Treibers ist erforderlich, wenn der USB-Modus auf "MSDC" oder "PC Kamera" eingestellt wird.
- 1 Schalten Sie Ihren PC ein, und starten Sie Windows.
- $\boldsymbol{2}$  Verbinden Sie die Kamera und Ihren PC über das mitgelieferte USB-Kabel.
- $3$  Öffnen Sie den Obiektivabdeckung der Kamera. Das Fenster "Hardware-Assistent" erscheint.
- 4 Legen Sie die beiliegende CD-ROM in das CD-ROM-Laufwerk ein.
- $5$  Wählen Sie "Nach dem besten Treiber für das Gerät suchen (Empfohlen)", und klicken Sie dann auf [Weiter].

#### **6** Klicken Sie auf "Geben Sie eine Position an:", und geben Sie dann "D:\" ein.

#### Hinweis:

- Hier wird für das CD-ROM-Laufwerk der Laufwerksbuchstabe "D" angenommen. Öffnen Sie "Arbeitsplatz", um den Laufwerksbuchstaben für das CD-ROM-Laufwerk Ihres PCs zu überprüfen.
- Die für die Installation im Modus "MSDC" und "PC Kamera" notwendigen INF-Dateien befinden sich im Ordner "D:\DRIVER\MSDC" bzw. "D:\DRIVER\PCCAMERA".Je nach den Einstellungen Ihres PCs wird eventuell die Windows-CD-ROM während der Installation des Treibers benötigt.
- Um eine andere Position anzugeben, klicken Sie auf [Durchsuchen].
- 7 Klicken Sie auf [Weiter].
- $8$  Klicken Sie auf [Weiter].

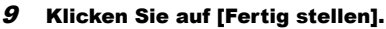

Damit ist die Installation des USB-Treibers abgeschlossen.

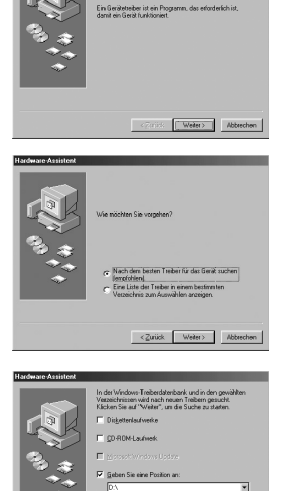

**ISR DISTAL CAMERA** 

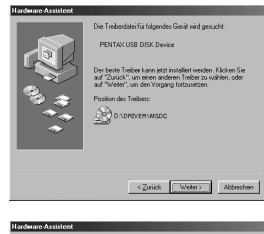

 $\leq$  2 uick Weiter Mobile Abbrecher

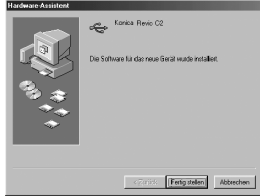

## <span id="page-25-0"></span>Übertragen von gespeicherten Bildern

- Um gespeicherte Bilder zu Ihrem PC zu übertragen, muss der USB-Modus im Menü AUFNAHME auf "MSDC" eingestellt werden.
- Unterlassen Sie das Abtrennen des USB-Kabels oder das Öffnen des Batteriefachdeckels, während die Kamera an den PC angeschlossen ist.
- Vergewissern Sie sich, dass die Objektivabdeckung geschlossen und die Kamera ausgeschaltet ist, bevor Sie das USB-Kabel anschließen oder abtrennen.
- Es besteht die Gefahr, dass Daten verfälscht werden, falls die Kamera während der Kommunikation mit dem PC ausgeschaltet wird. Vergewissern Sie sich daher vorher, dass die Batteriespannung ausreichend ist.

#### Bei Verwendung eines Windows-Computers

- 1 Schalten Sie Ihren PC ein.
- 2 Verbinden Sie die Kamera und Ihren PC über das mitgelieferte USB-Kabel.
- $3$  Öffnen Sie die Objektivabdeckung der Kamera.
- 4 Doppelklicken Sie auf "Arbeitsplatz".
- 5 Doppelklicken Sie auf "Wechseldatenträger (E)".

Hier wird für den Wechseldatenträger der Laufwerksbuchstabe "E" angenommen. Der tatsächliche Laufwerksbuchstabe hängt von Ihrem PC ab. Überprüfen Sie den Laufwerksbuchstaben an Ihrem PC.

#### $6$  Doppelklicken Sie auf den Ordner "DCIM".

7 Doppelklicken Sie auf "100konic". Das Symbol der Bilddatei erscheint.

#### $8$  Doppelklicken Sie auf die Datei, um das Bild anzuzeigen.

• Um das Bild in Ihrem PC zu speichern, kopieren Sie die Datei (mittels Drag & Drop) in den gewünschten Ordner auf Ihrem PC.

#### Bei Verwendung eines Macintosh-Computers

- 1 Schalten Sie Ihren PC ein.
- $2$  Verbinden Sie die Kamera und Ihren PC über das mitgelieferte USB-Kabel.
- $3$  Öffnen Sie die Objektivabdeckung der Kamera.
- 4 Doppelklicken Sie auf das Symbol "Ohne Titel".
- 5 Doppelklicken Sie auf den Ordner "DCIM".
- 6 Doppelklicken Sie auf "100konic". Das Symbol der Bilddatei erscheint.
- 7 Doppelklicken Sie auf die Datei, um das Bild anzuzeigen.
- Um das Bild in Ihrem PC zu speichern, kopieren Sie die Datei (mittels Drag & Drop) in den gewünschten Ordner auf Ihrem PC.

#### Hinweis:

Der LCD-Monitor der Kamera schaltet sich nicht ein, während die Kamera und Ihr PC über das mitgelieferte USB-Kabel verbunden sind.

## <span id="page-26-0"></span>Übertragen des Live-Sucherbilds zum PC

• Um das auf dem LCD-Monitor der Kamera angezeigte Sucherbild live zu Ihrem PC zu übertragen, müssen Sie den USB-Modus im Menü AUFNAHME auf "PC KAMERA" einstellen.

#### Hinweis:

nur Windows

- 1 Schalten Sie Ihren PC ein.
- 2 Verbinden Sie die Kamera und Ihren PC über das mitgelieferte USB-Kabel.
- $3$  Öffnen Sie die Objektivabdeckung der Kamera.
- 4 Starten Sie die in Ihrem PC installierte Das Anwendungsprogramm für die WEB Camera (Amcap).

Das auf dem LCD-Monitor angezeigte Sucherbild wird live auf dem Monitor Ihres PCs angezeigt.

# <span id="page-27-0"></span>Anhang

## Reinigung der Kamera

Verwenden Sie zum Reinigen der Kamera keine Lösungsmittel, wie Benzin oder Lackverdünner.

### Nach dem Gebrauch

Nehmen Sie die Batterien heraus, wenn die Kamera längere Zeit nicht benutzt werden soll.

## <span id="page-27-1"></span>Fehlersuche

Sollte sich ein Problem trotz Ausführung der in der folgenden Tabelle angegebenen Überprüfungen und Abhilfemaßnahmen nicht lösen lassen, wenden Sie sich bitte an den Händler, bei dem Sie die Kamera gekauft haben, oder an eine Konica-Kundendienststelle.

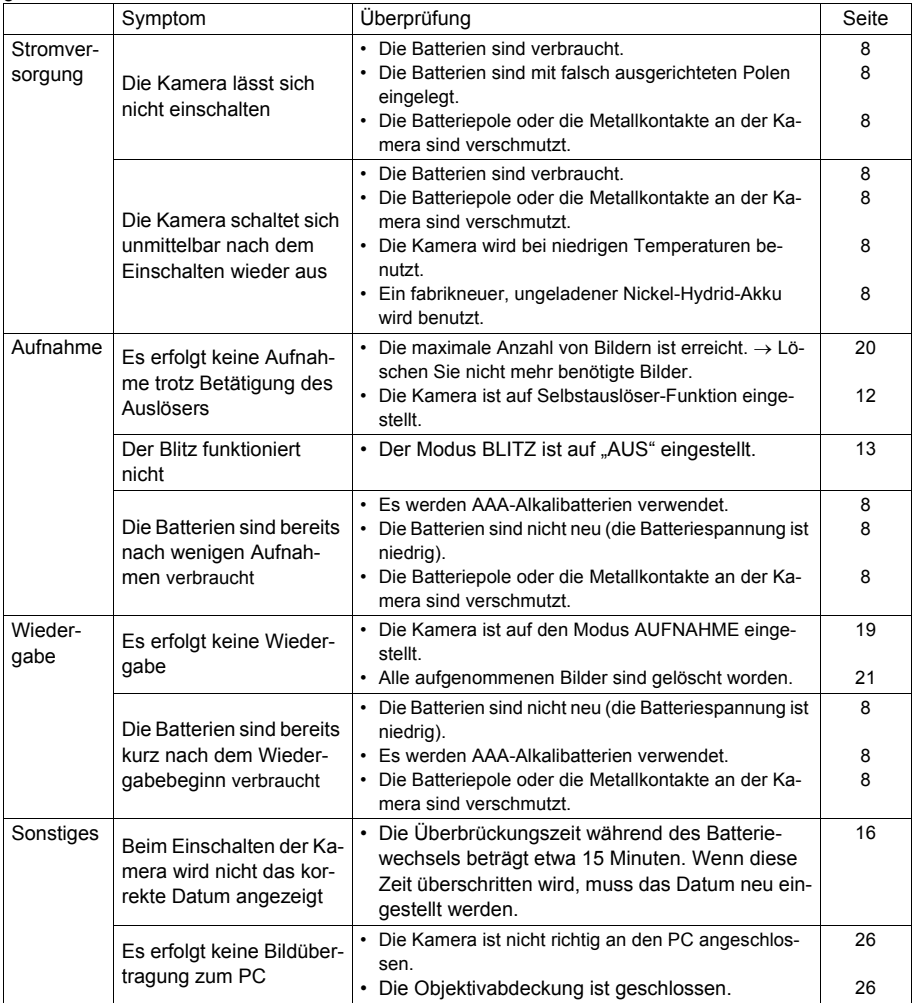

## <span id="page-28-0"></span>Technische Daten

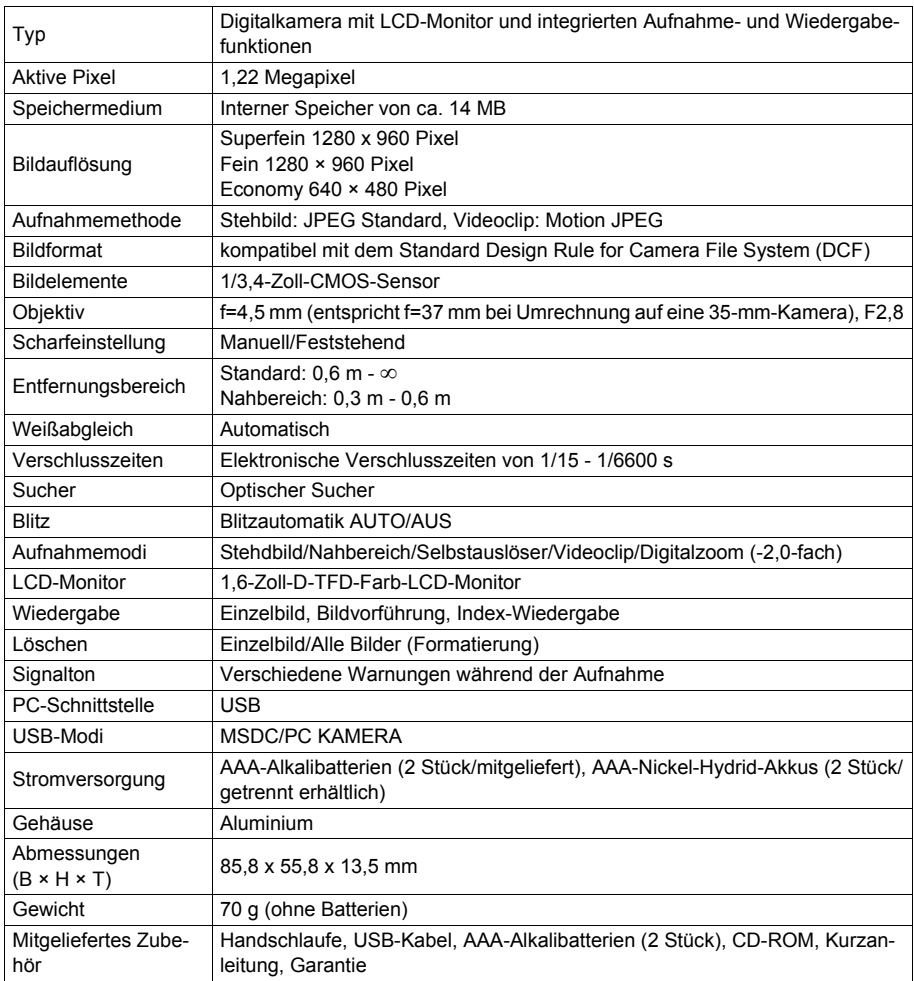

#### <span id="page-29-0"></span>Wenn Sie Fragen zu Reparatur, Handhabung und Pflege haben, wenden Sie sich zuerst an Ihren Händler.

## Garantie (beigefügt)

.

Bevor Sie die Garantiekarte akzeptieren, achten Sie bitte darauf, dass das Kaufdatum und der Name des Händlers eingetragen worden sind.

Bewahren Sie die Garantie nach dem Durchlesen an einem sicheren Ort auf.

#### Garantiezeit (Kamera): 1 Jahr ab dem Kaufdatum

## Falls eine Reparatur notwendig ist

Falls die Symptome nach der Überprüfung der Tabelle auf den Seiten 28 bestehen bleiben, trennen Sie die Stromversorgung ab, und kontaktieren Sie den Händler des Kaufs.

Hinweis: Die Transportkosten des Produktes zu/von der Reparaturstellesowie Versandkosten oder Speditionsgebühren gehen zu Lasten des Kunden. Wenn Sie das Produkt einschicken, verpacken Sie es entsprechend, und versenden Sie es per Einschreiben oder Express, um den Verlust des Produktes zu vermeiden.

## Während der Garantiezeit

Reparaturen werden von dem Händler des Kaufs gemäß dem Inhalt der Garantie ausgeführt. Falls eine Reparatur erforderlich ist, bringen Sie das Produkt zusammen mit der Garantie zu dem Händler des Kaufs.

#### Nach Ablauf der Garantiezeit

Reparierbare Produkte können auf Anfrage gegen eine Gebühr repariert werden. Die maximale Lagerzeit von Leistungsteilen für die Reparatur von Digitalkameras beträgt jedoch 8 Jahre nach Produktionsstopp.

#### Hinweis: Leistungsteile für die Reparatur sind Teile, die für die Aufrechterhaltung der Funktionen des Produktes notwendig sind.

# Konica